# **Gong - Correccion - Mejora #1076**

# **Al asociar a una transferencia gastos cambiar el desplegable con todos los gastos por otra solucion.**

2011-06-08 10:18 - Jaime Ortiz

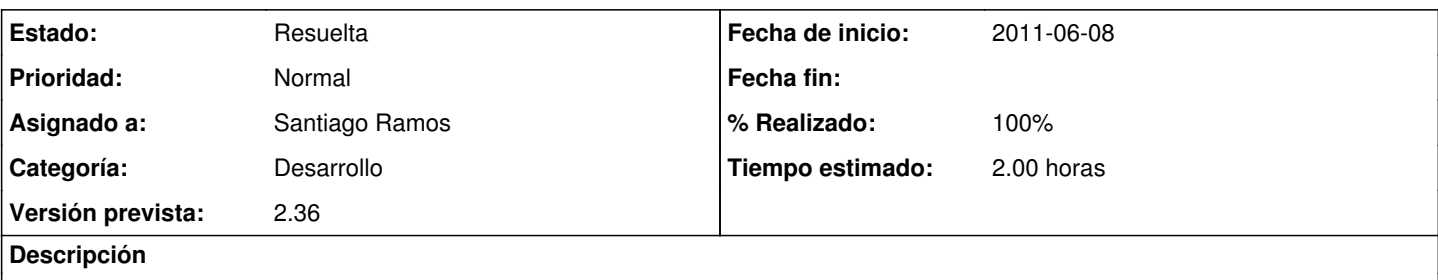

Actualmente con unos pocos gastos esto es posible, pero hay que tener en cuenta que un desplegable con mil gastos seria intratable en el aplicacion.

Se hace necesario poner un auto\_complete por ejemplo para seleccionar el gasto a asociar.

## **Histórico**

## **#1 - 2011-06-27 09:38 - Santiago Ramos**

*- Versión prevista cambiado 2.6 por 2.7*

## **#2 - 2011-07-18 11:59 - Santiago Ramos**

*- Versión prevista cambiado 2.7 por 2.8*

#### **#3 - 2011-09-15 16:51 - Santiago Ramos**

*- Versión prevista cambiado 2.8 por 2.9*

## **#4 - 2011-10-19 12:35 - Santiago Ramos**

- *Estado cambiado Nueva por Aprobado*
- *Versión prevista eliminado (2.9)*
- *translation missing: es.field\_position establecido a 297*

Pendiente de estimación.

#### **#5 - 2012-05-16 11:44 - Jaime Ortiz**

*- Tipo cambiado Funcionalidad por Correccion - Mejora*

## **#6 - 2012-05-17 10:05 - Jaime Ortiz**

*- Prioridad cambiado Normal por Baja*

## **#7 - 2012-05-17 10:06 - Jaime Ortiz**

*- Prioridad cambiado Baja por Normal*

## **#8 - 2012-05-17 10:09 - Jaime Ortiz**

*- Versión prevista establecido a 2.15*

#### **#9 - 2012-06-14 09:34 - Santiago Ramos**

*- Versión prevista cambiado 2.15 por 2.16*

#### **#10 - 2012-07-31 13:21 - Santiago Ramos**

*- Versión prevista cambiado 2.16 por 2.18*

#### **#11 - 2012-09-28 14:45 - Jaime Ortiz**

*- Versión prevista cambiado 2.18 por 2.19*

#### **#12 - 2012-10-03 17:31 - Santiago Ramos**

*- Versión prevista cambiado 2.19 por 2.20*

#### **#13 - 2012-11-12 11:56 - Santiago Ramos**

*- Versión prevista cambiado 2.20 por 2.30*

## **#14 - 2012-12-20 16:48 - Santiago Ramos**

*- Versión prevista cambiado 2.30 por 2.31*

#### **#15 - 2013-01-29 11:43 - Santiago Ramos**

*- Versión prevista eliminado (2.31)*

#### **#16 - 2013-06-17 09:58 - Santiago Ramos**

- *Categoría establecido a Desarrollo*
- *Estado cambiado Aprobado por Asignada*
- *Asignado a establecido a Santiago Ramos*
- *Versión prevista establecido a 2.36*
- *Tiempo estimado establecido a 2.00*

Al ser difícil localizar gastos debido a que no existe ningún campo único en ellos, seguimos con un desplegable de gastos para asociar.

Sin embargo, el gasto asociado a una transferencia debería producirse cerca (si no al mismo tiempo) de la fecha en la que se envía o se recibe la transferencia. Por lo tanto, se puede reducir el número de elementos del desplegable filtrando los gastos que aparecen entre 15 días antes y 15 días después del envío y la recepción de la transferencia.

#### **#17 - 2013-06-17 10:15 - Santiago Ramos**

- *Estado cambiado Asignada por Resuelta*
- *% Realizado cambiado 0 por 100*